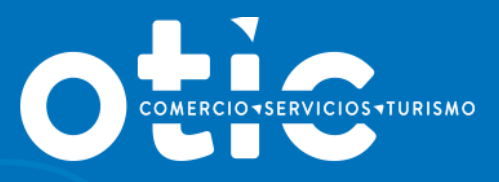

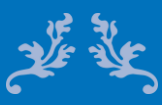

# **MANUAL USABILIDAD SOTWEB BECAS LABORALES (Licitación)**

**2020**

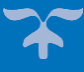

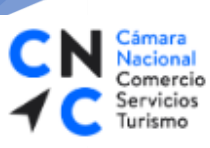

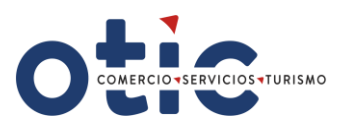

# **INTRODUCCION**

**SOTWEB** es un Sistema de Gestión Integral del **OTIC DEL COMERCIO, SERVICIO Y TURISMO**, una herramienta de Administración, Gestión y Seguimiento de Capacitaciones, como así también para gestión de Empresas, Proveedores y Cursos asociados a las distintas capacitaciones.

Es un sistema confiable, seguro y oportuno, que ponemos a su disposición con diversas funcionalidades, que le permitirán maximizar el uso del tiempo en este mundo tan dinámico y competitivo.

El presente manual le proporcionará los conocimientos necesarios para utilizar esta herramienta a través de nuestro portal **[www.oticdelcomercio.cl](file:///D:/AppData/Local/Valeska%20Burgos/AppData/Local/Valeska%20Burgos/AppData/Local/Microsoft/Windows/INetCache/Content.Outlook/H224GH7J/www.oticdelcomercio.cl)**, de manera ágil y sencilla.

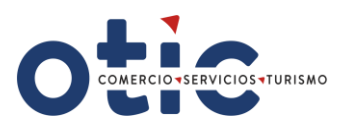

#### **¿CÓMO INGRESAR A SOTWEB?**

**Jacional** Comercio Servicios

Turismo

Estimado Usuario, para ingresar al sistema deberá ingresar al sitio web del OTIC DEL COMERCIO **[www.oticdelcomercio.cl](http://www.oticdelcomercio.cl/)**. Puede ser de cualquier explorador, sin embargo, recomendamos utilizar Internet Explorer.

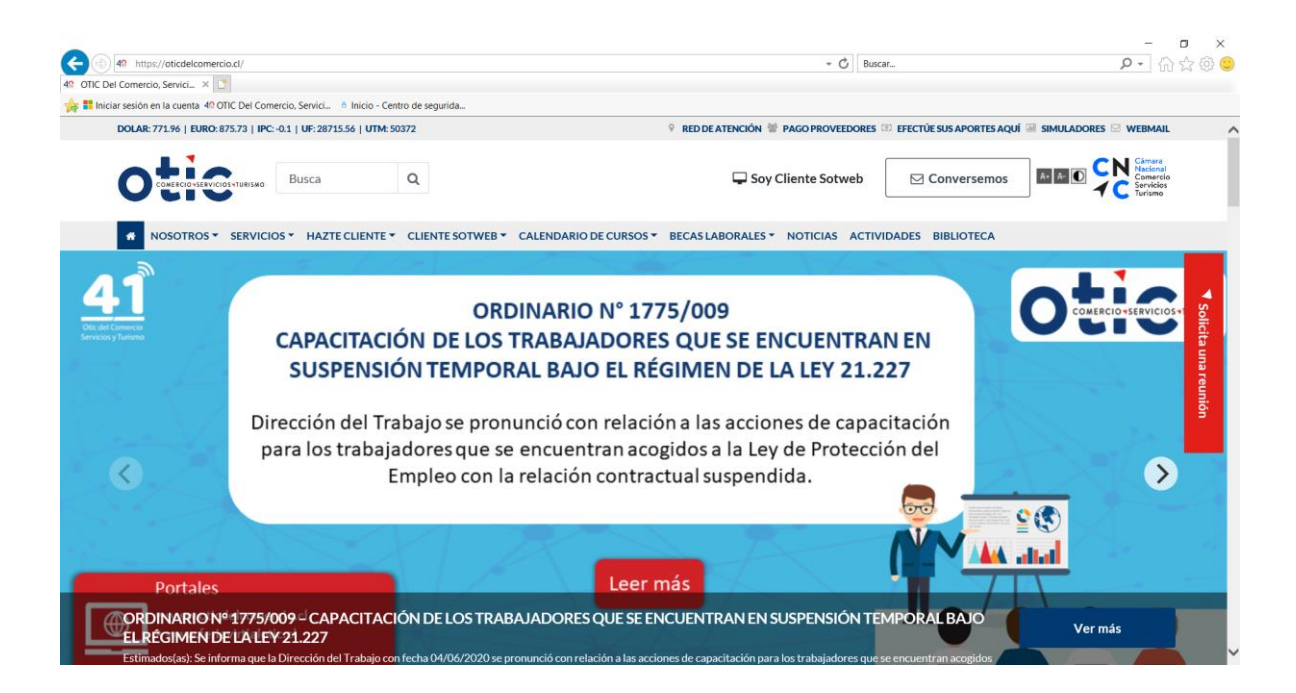

Luego haga clic en el link **Soy Cliente Sotweb** para ingresar a la ventana de logueo.

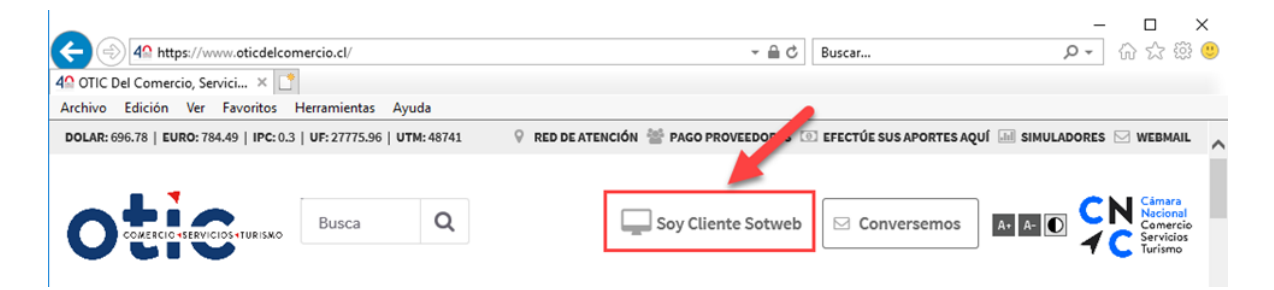

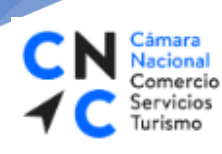

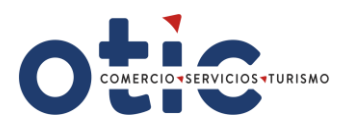

Debe digitar su usuario y contraseña (facilitada por el **OTIC DEL COMERCIO)**

# SOTWEB - Sistema de Gestión de Capacitaciones

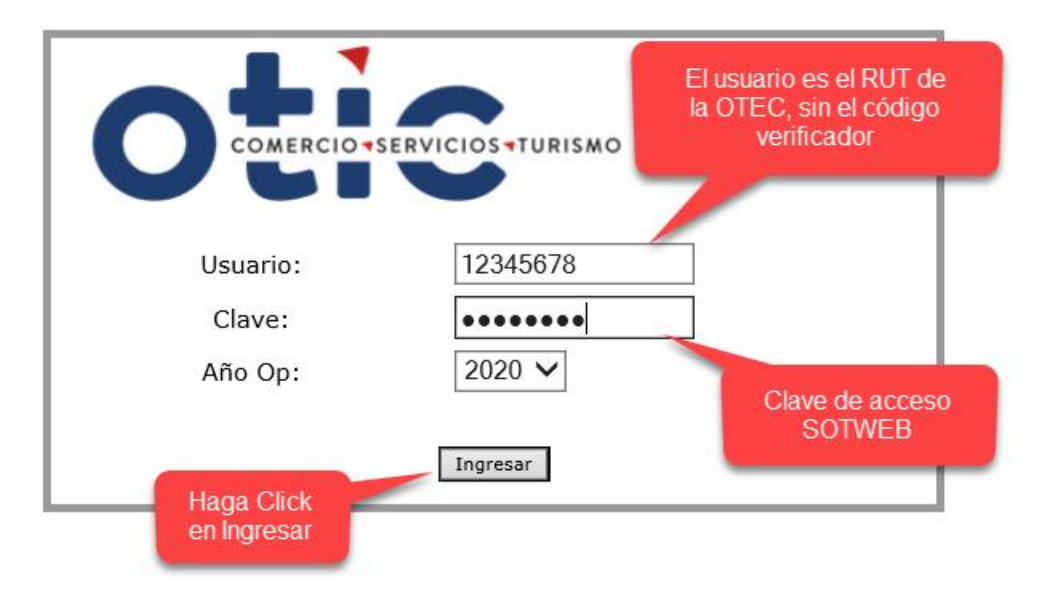

## VISTA DEL MENÚ PRINCIPAL:

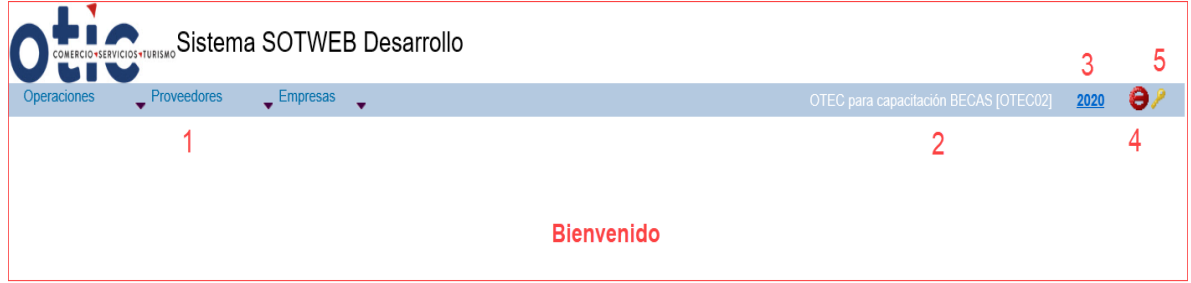

#### **Características del Panel Principal:**

- 1. Módulos de trabajo Operaciones Proveedores Empresas.
- 2. Sesión personalizada.
- 3. Indicador de periodo de trabajo.
- 4. Botón para cerrar sesión.
- 5. Botón para cambiar contraseña.

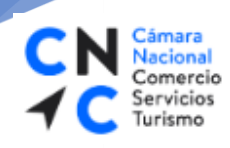

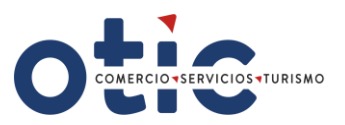

#### **INGRESAR A LICITACIÓN**

Para Ingresar a las Licitaciones, haga clic en la opción de menú **Operaciones** y luego seleccione el módulo **Licitaciones**.

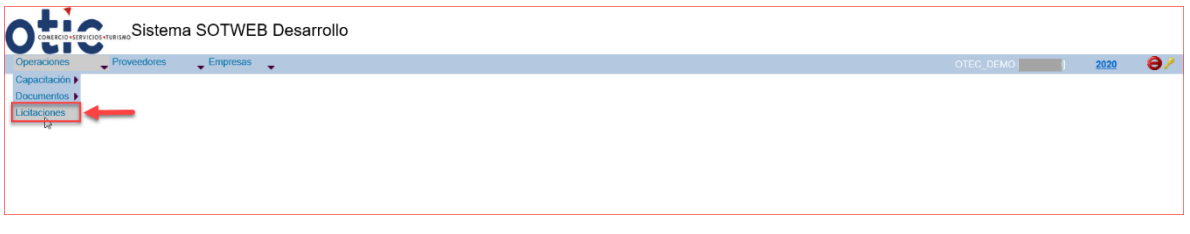

- Ahora podrá visualizar el listado de licitaciones, cabe destacar que acá solo observará las licitaciones asociadas a su OTEC.
- Debe seleccionar la licitación a la que desea aplicar.

#### VISTA DEL LISTADO DE LICITACIONES

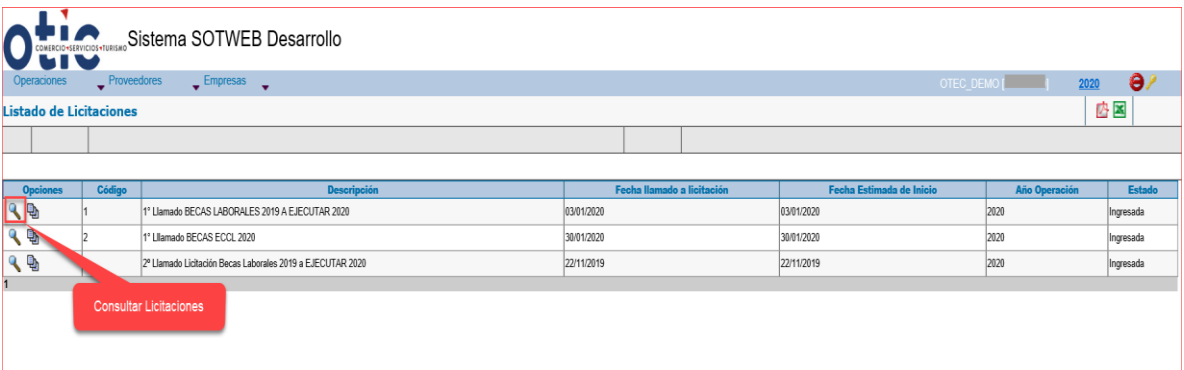

Para ver los detalles de la licitación, haga clic en la opción **Consultar Licitación**  $\mathbf{Q}$ 

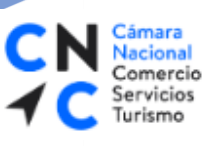

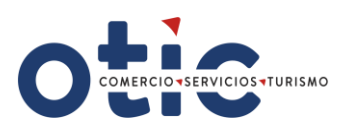

# VISTA DE LA CONSULTA DE LICITACIÓN.

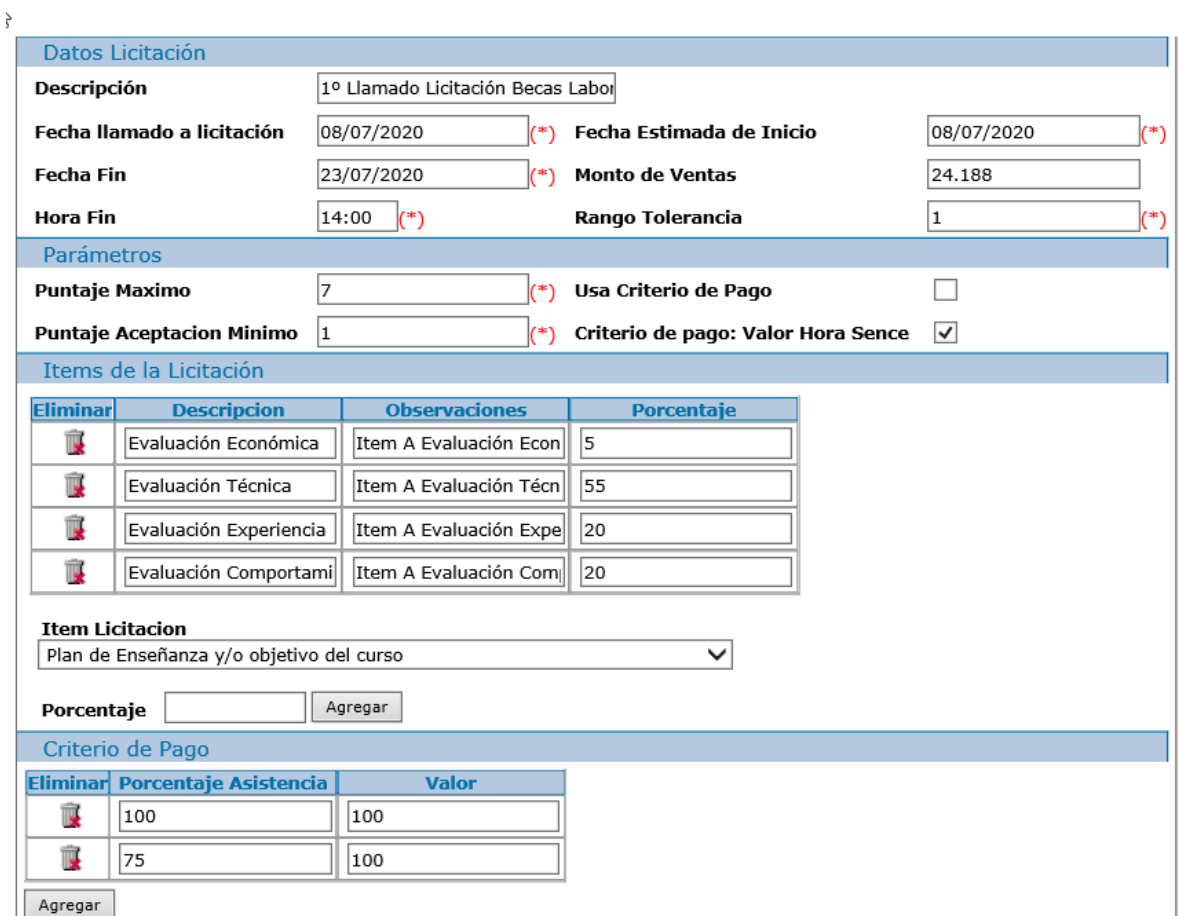

Para visualizar el plan de becas, haga clic en la opción **Consultar Plan de Becas** €

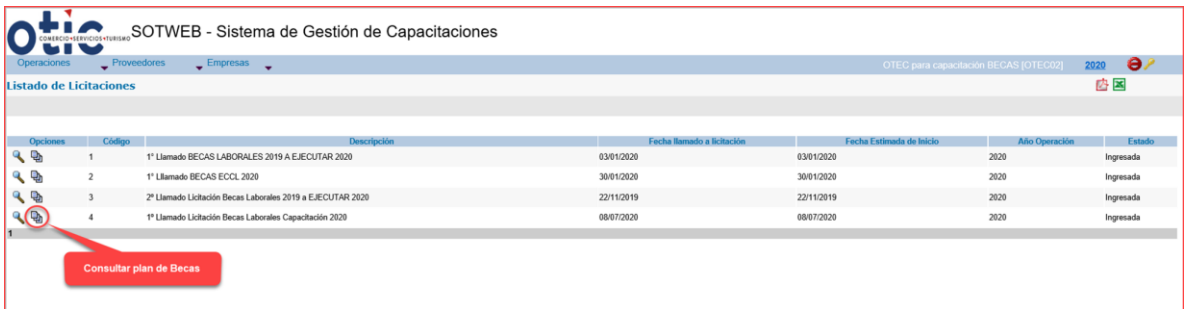

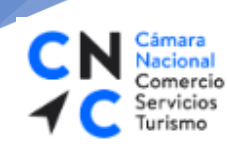

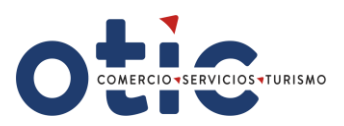

## **PLAN DE BECAS – LISTADO DE SOLICITUDES DE CAPACITACIÓN.**

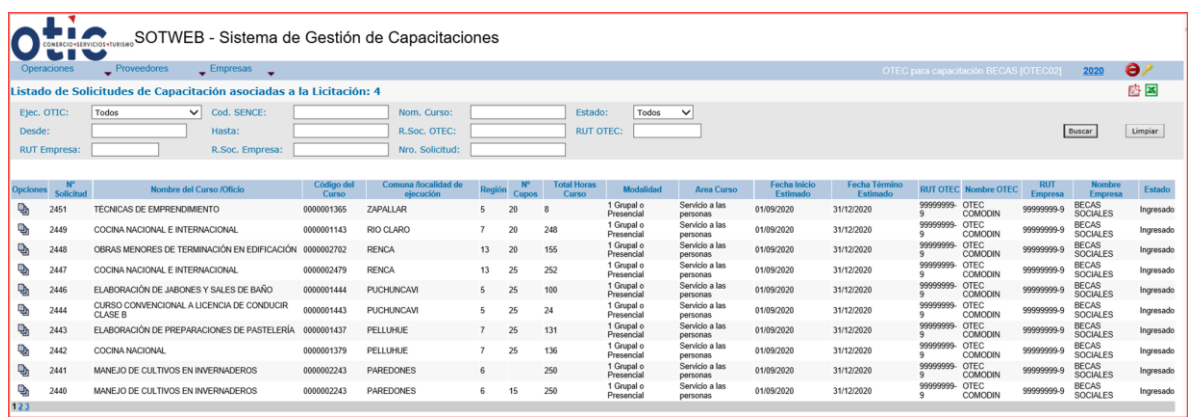

## RESUMEN ECONÓMICO DE LA PROPUESTA

Seleccione del **Listado de solicitudes de Capacitación el Código de Curso** (ID curso – deberá adicionar ceros para completar un código de 10 dígitos) al cual aplicara, haciendo clic en el icono **Consultar propuesta**Q,

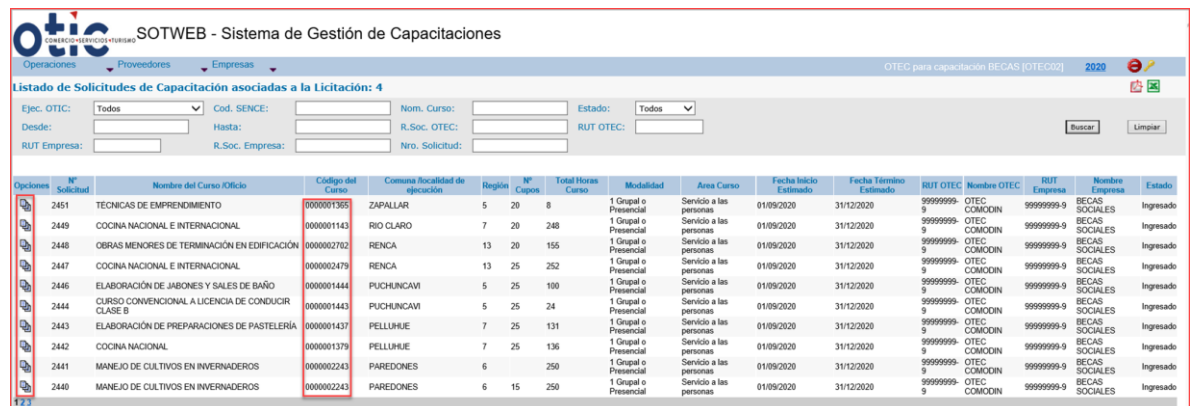

7

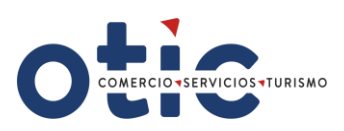

# VISTA DE CREACIÓN DE PROPUESTA.

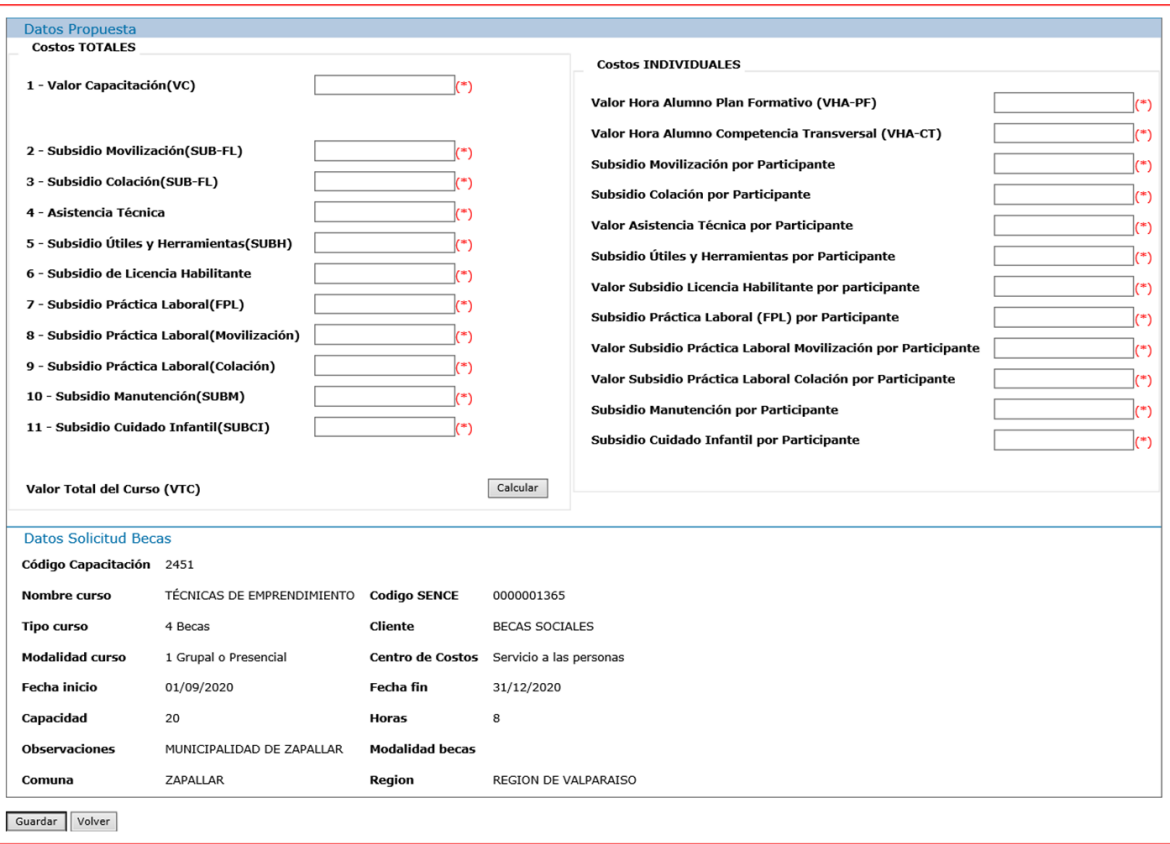

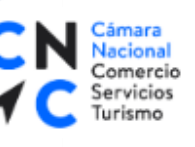

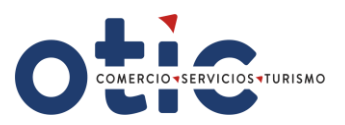

# **¿CÓMO CARGAR LOS COSTOS?**

El OTEC deberá ingresar sólo los costos que pertenezcan al Plan formativo del curso al cual postula, los montos deben ser ingresados sin separadores de decimales. Luego haga clic en el botón calcular

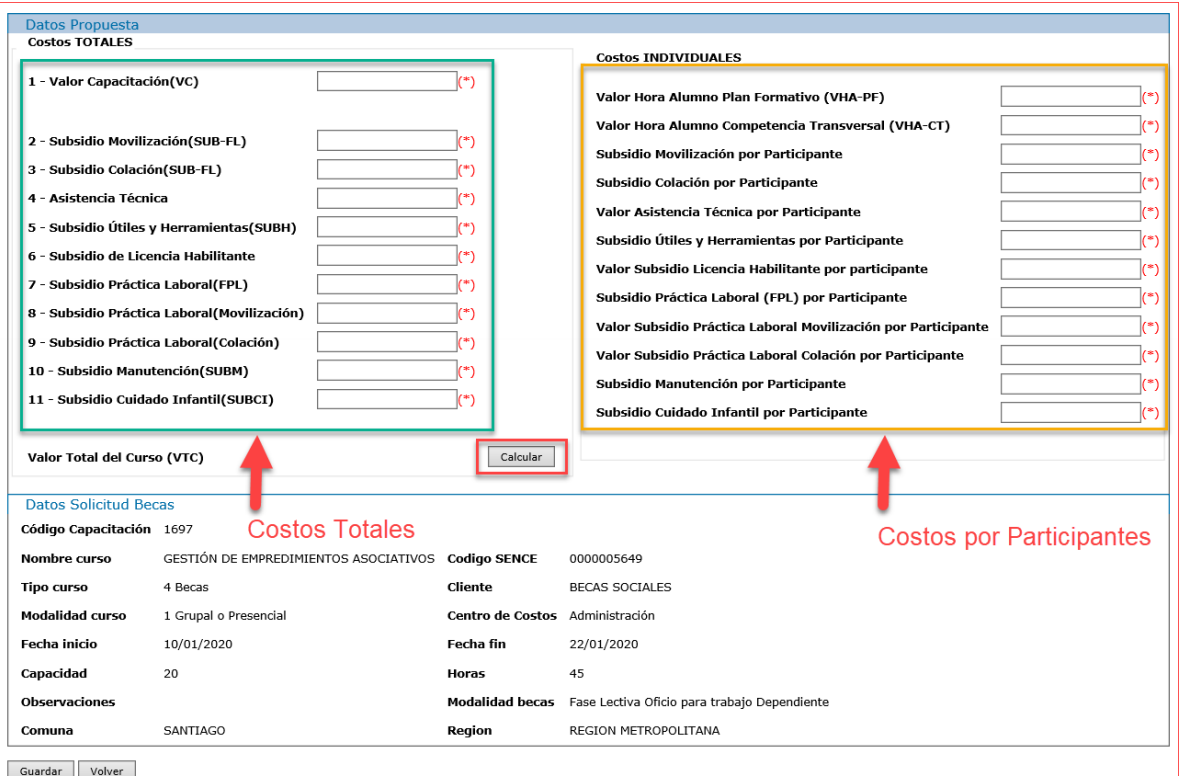

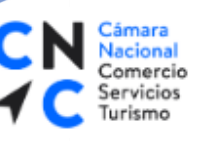

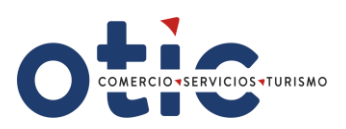

### **COSTOS TOTALES:**

**Valor de Capacitación (VC): Corresponde al Valor Capacitación (Valor hora participante X Cupo X horas fase lectiva).** 

Corresponde a los costos en que incurre el OTEC para la ejecución de la fase lectiva del curso, incluido el componente técnico y transversal. Incluye los costos directos e indirectos de la capacitación y el margen definido por el OTEC. (No incluye los subsidios).

- **Subsidio Movilización (SUB-FL)**: **Corresponde al Valor total subsidio movilización de la F.L. (\$1.500 X Cupo X días Fase Lectiva).**
- **Subsidio Colación (SUB-FL**): **Corresponde al Valor total subsidio colación de la F.L. (\$1.500 X Cupo X días Fase Lectiva).**
- **Asistencia Técnica: Corresponde al Valor Total Seguimiento al Plan de Negocios y Acompañamiento (\$ 120.000 X cupo).**
- **Subsidio Útiles y Herramientas (SUBH):**

Si el curso lo contempla, corresponde al monto total definido para subsidio de herramientas en los cursos de modalidad independiente**.** El valor del Subsidio de Útiles y Herramientas por participante, cuando corresponda, el que estará indicado en el plan de licitación publicada por el OTIC del Comercio, disponible en nuestra página web **[www.oticdelcomercio.cl](http://www.oticdelcomercio.cl/)**

**Formula = Valor de herramientas X número total de alumnos, cuando corresponda.**

**Subsidio de Licencia Habilitante: Corresponde al Valor total subsidio para certificaciones y/o licencias habilitantes para el oficio.**

Si el curso lo contempla, corresponde al valor total de la obtención de la certificación o licencia habilitante**.** El valor de la certificación o licencia habilitante por participante, cuando corresponda, el cual estará indicado en el plan de licitación publicada por el OTIC del Comercio, disponible en nuestra página web **[www.oticdelcomercio.cl](http://www.oticdelcomercio.cl/)**

#### **(Formula= \$ Valor de la certificación y/o licencia habilitante X cupo).**

**Subsidio Práctica Laboral (FEL): Corresponde al Valor Total Práctica Laboral**

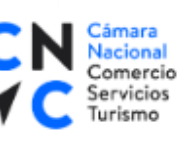

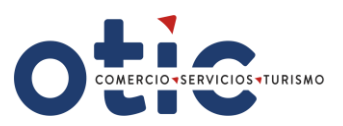

**(\$350 X N° horas Práctica Laboral X Cupo).**

- **Subsidio Práctica Laboral (Movilización)**: **Corresponde al Valor Total Subsidio Movilización F.P.L. (\$1.500 X Cupo X días Fase Práctica Laboral).**
- **Subsidio Práctica Laboral (Colación): Corresponde al Valor Total Subsidio Colación F.P.L (\$1.500 X Cupo X días Fase Práctica Laboral).**
- **Subsidio Manutención (SUBM):** Ingrese cero (0).
- **Subsidio Cuidado Infantil (SUBCI):** Ingrese cero (0).

#### **COSTOS INDIVIDUALES (por participante):**

- **Valor Hora Alumno Plan Formativo (VHA-PF): Corresponde al Valor Hora Participante.**
- **Valor Hora Alumno Componentes Transversales (VHA-CT):** Ingrese cero (0).
- **Subsidio Movilización por Participante: (\$1.500 X días Fase Lectiva).**

Corresponde al monto definido por concepto de **movilización** por participante en relación con los días de la **Fase Lectiva del curso.**

**Subsidio Colación Por Participante**: **(\$1.500 X días Fase Lectiva).**

Corresponde al monto definido por concepto de **colación** por participante en relación con los días de la **Fase Lectiva del curso.**

- **Asistencia Técnica: Corresponde al Valor Seguimiento al Plan de Negocios y Acompañamiento por Participante (\$ 120.000).**
- **Subsidio Útiles y Herramientas por Participante:** Corresponde al valor del Subsidio de Útiles y Herramientas por participante, cuando corresponda, el que estará indicado en el plan de licitación publicada por el OTIC del Comercio, disponible en nuestra página web **[www.oticdelcomercio.cl](http://www.oticdelcomercio.cl/)**

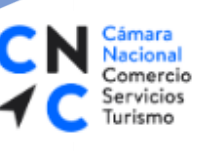

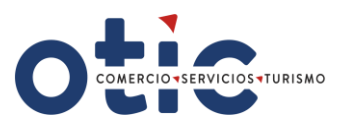

**Valor Subsidio Licencia Habilitante por Participante: Corresponde al Valor por participante de subsidio para certificaciones y/o licencias habilitantes para el oficio**

El valor del Subsidio Licencia Habilitante por participante, cuando corresponda, el que estará indicado en el plan de licitación publicada por el OTIC del Comercio, disponible en nuestra página web **[www.oticdelcomercio.cl](http://www.oticdelcomercio.cl/)**

#### **Ingrese valor por participante, cuando corresponda.**

- **Subsidio Practica Laboral por Participante: Corresponde El Valor Hora Participante Práctica Laboral (VHAPL) es de \$ 350.**
- **Subsidio Cuidado Infantil por Participante:** Ingrese cero (0).
- **Subsidio Manutención por Participante**: Ingrese cero (0).

**Luego de ingresada la información, el OTEC deberá generar un Print de pantalla de esta vista, como respaldo del ingreso; adjuntando dicho respaldo a cada una de las propuestas de los cursos que postula. Finalmente debe presionar botón GUARDAR.**

CN Câmara<br>Comercio<br>C Servicios<br>Turismo

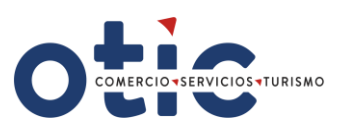

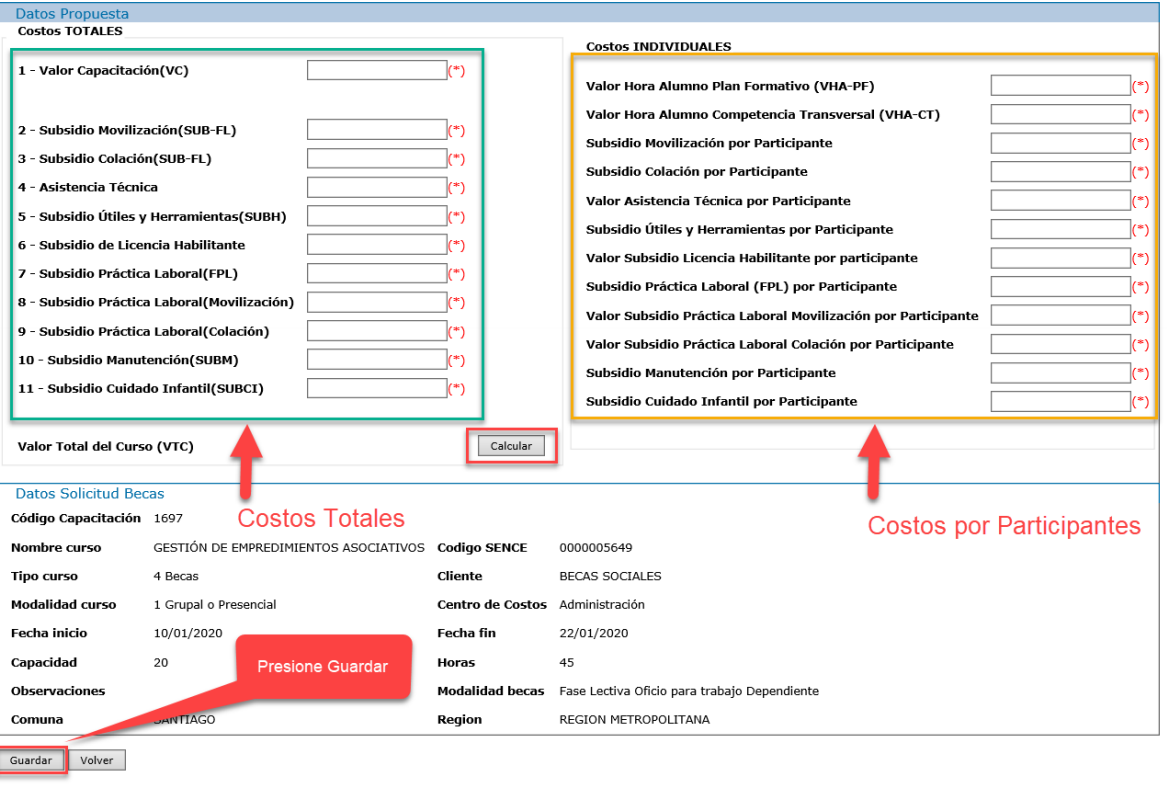